## Extensions: Sharing Code and Data

CS193W - Spring 2016 - Lecture 6

Sandboxing

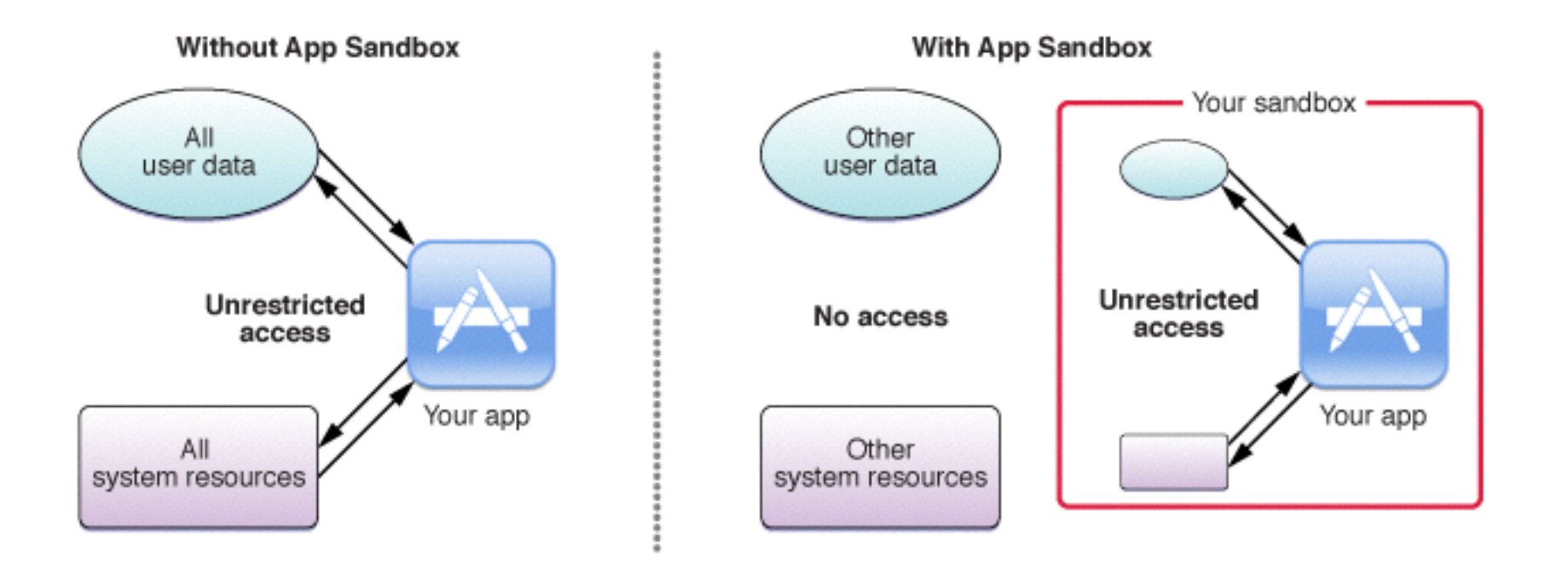

• Malicious apps cannot access resources outside their sandbox.

## Sandboxed Content

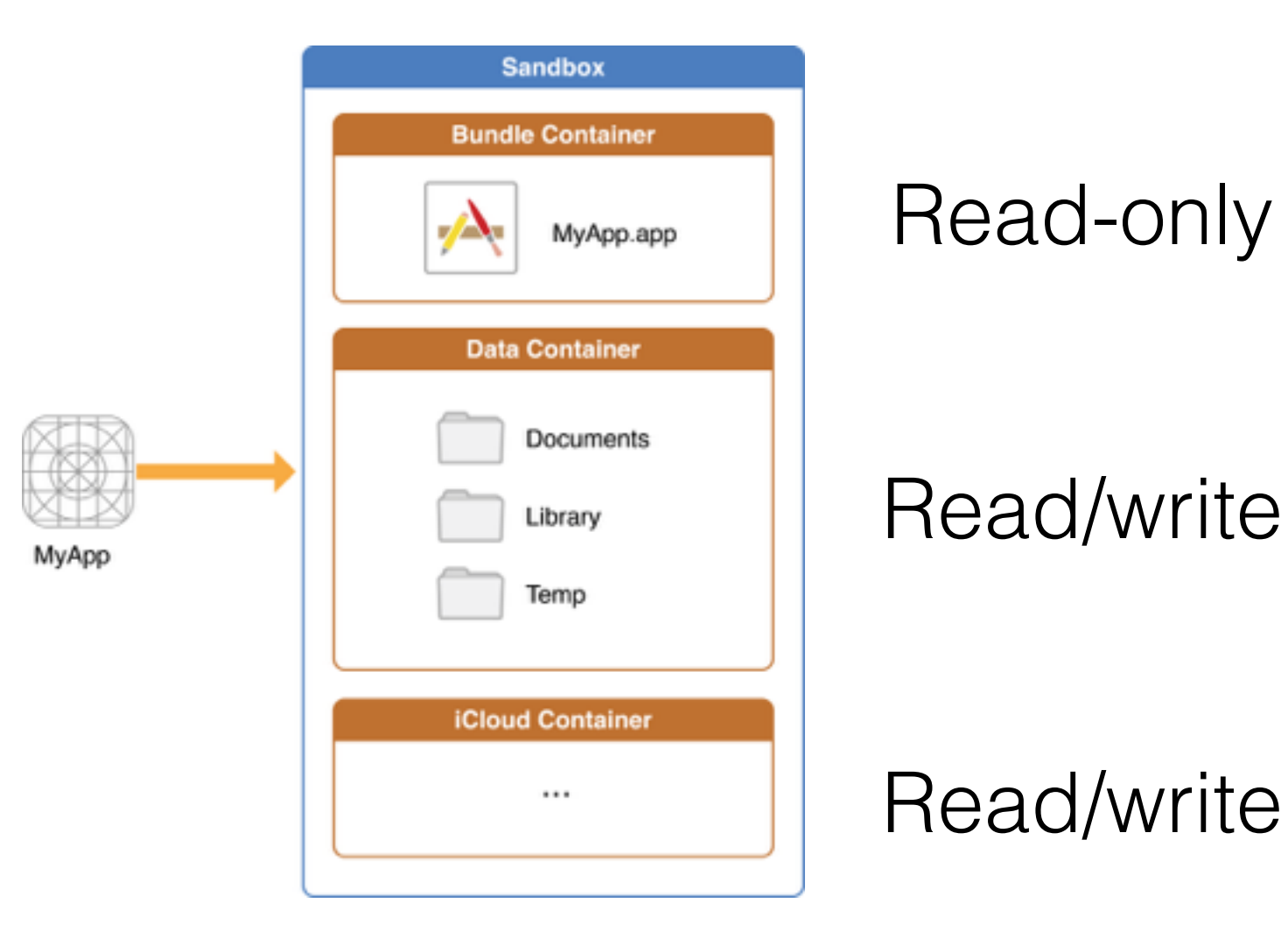

## App Extensions

- App Extensions (e.g. Apple Watch applications) allow an app to extend the functionality of other apps
- They do this while keeping apps sandboxed. Communication occurs via an Extension Context.

## Today Widgets

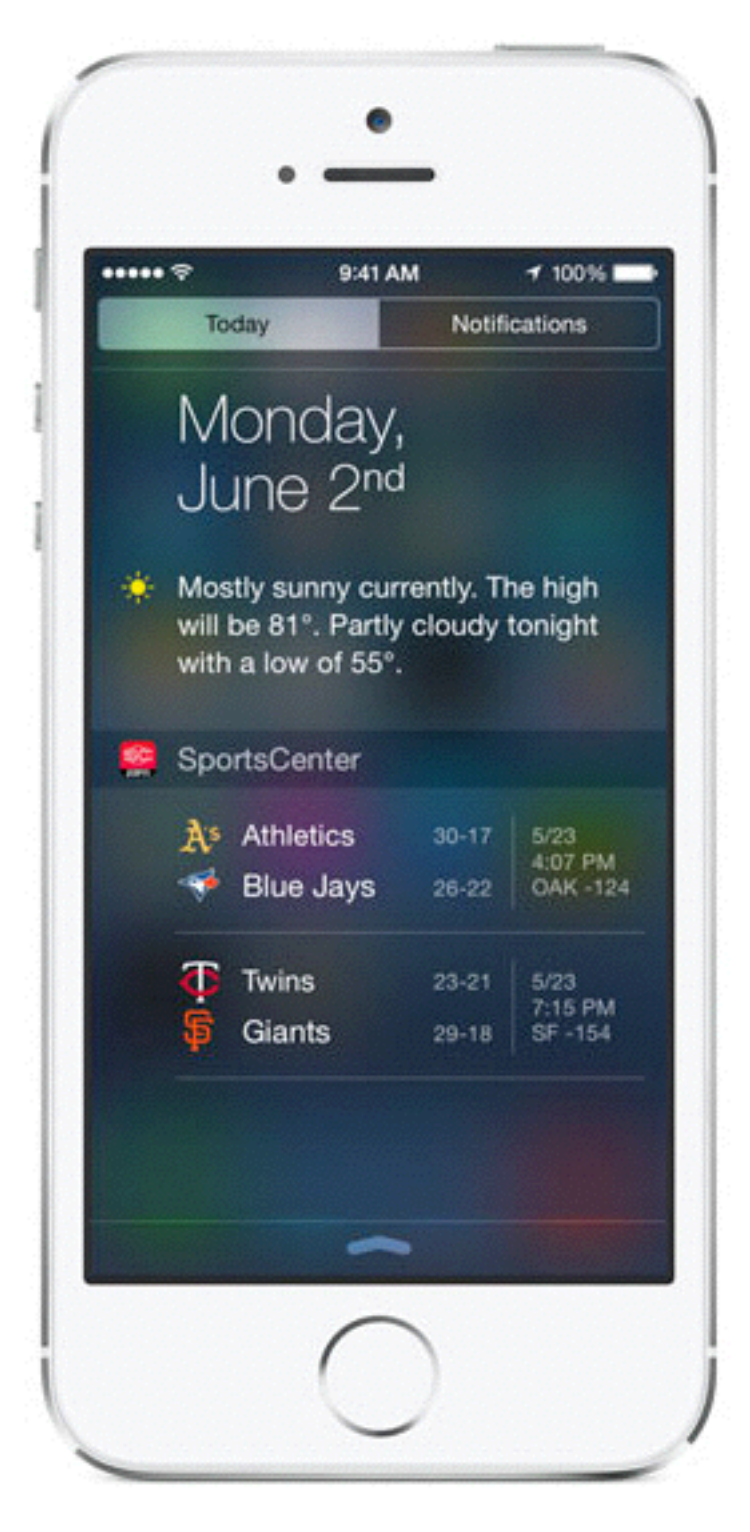

#### Share Extensions

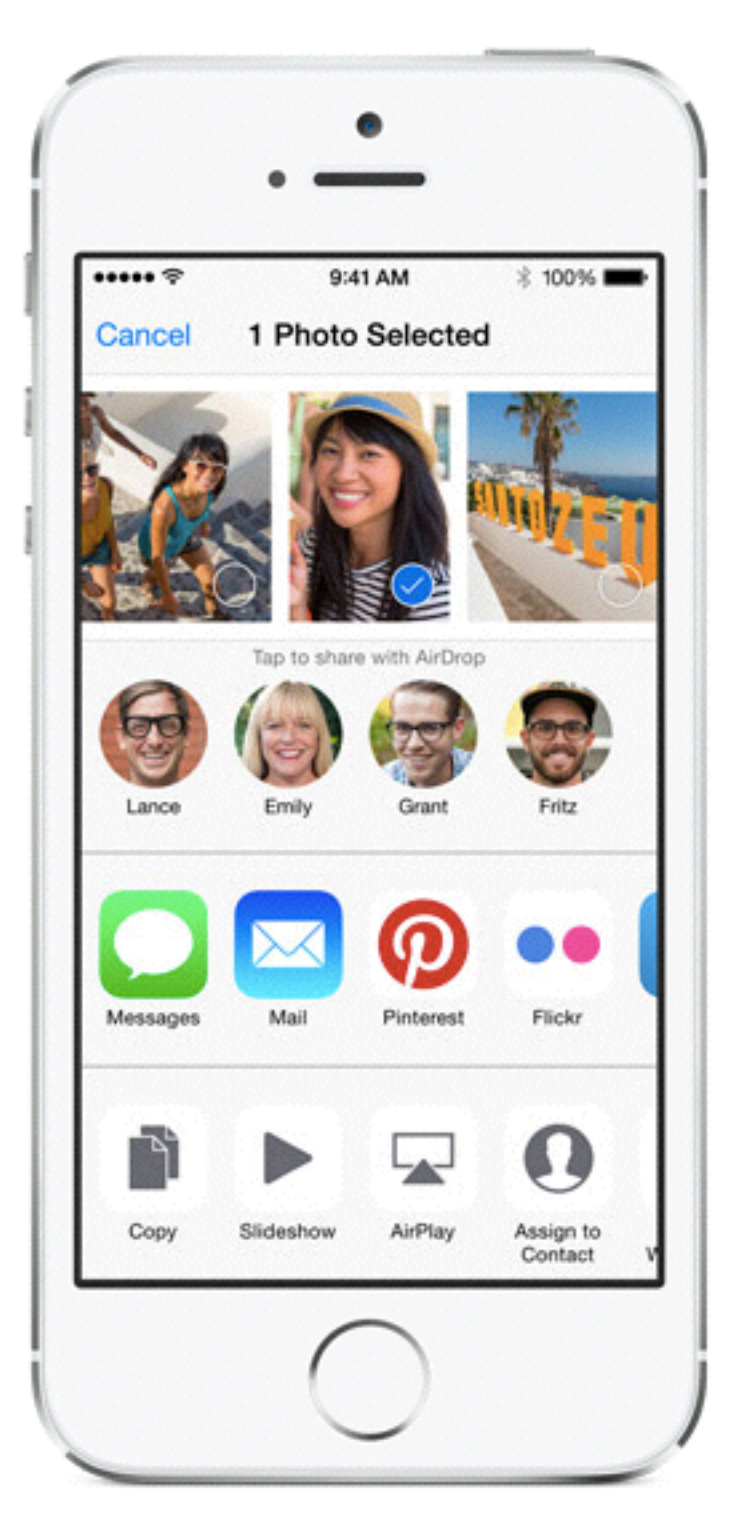

#### Action Extensions

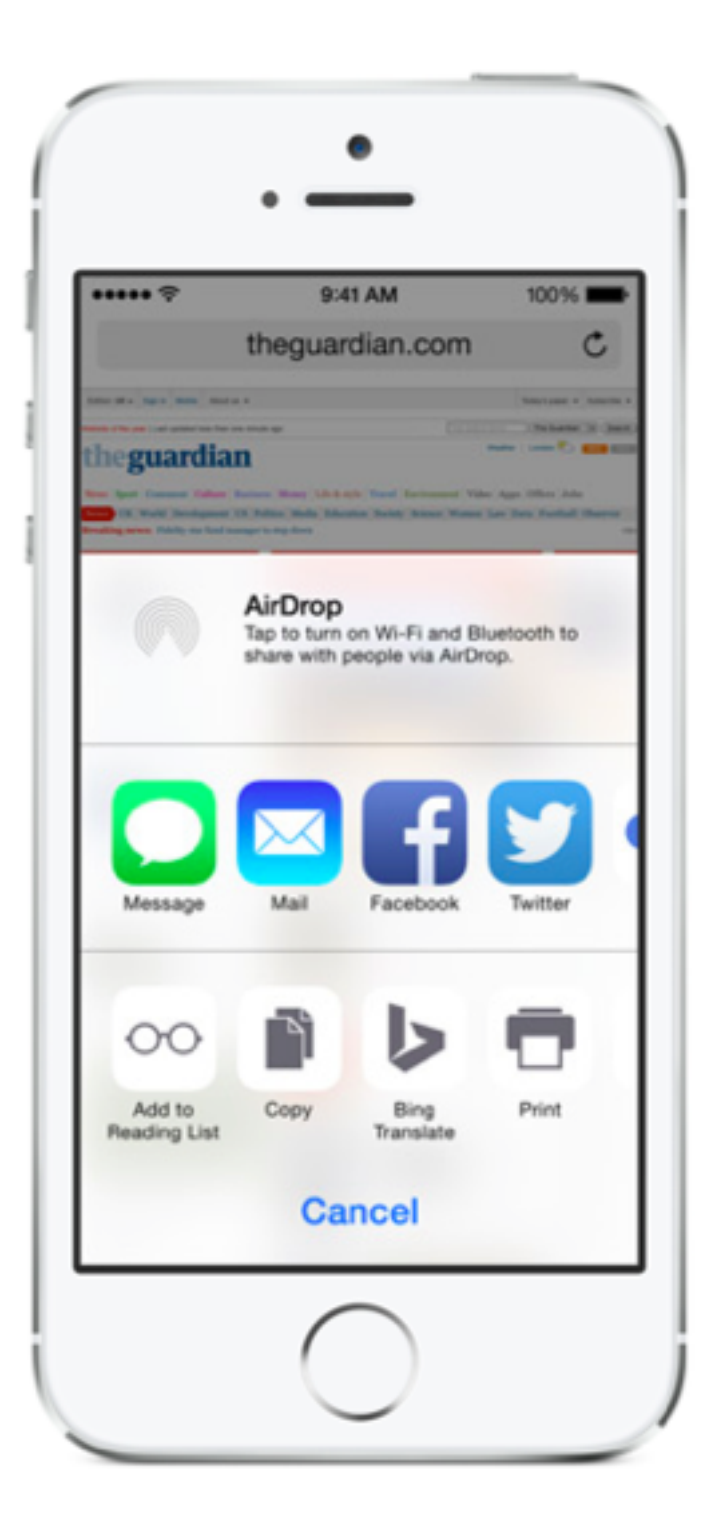

#### Photo Editors

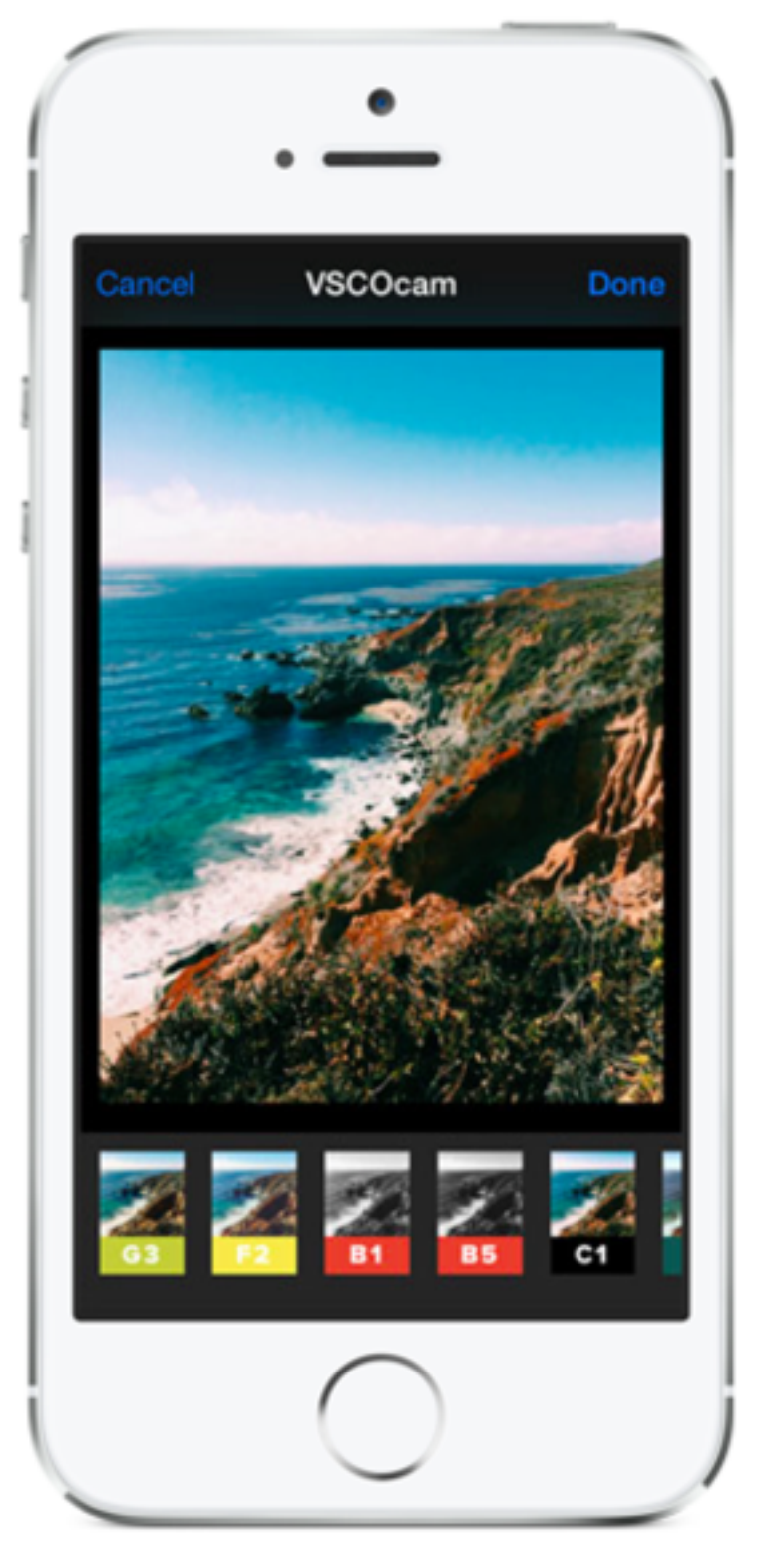

## Document Providers

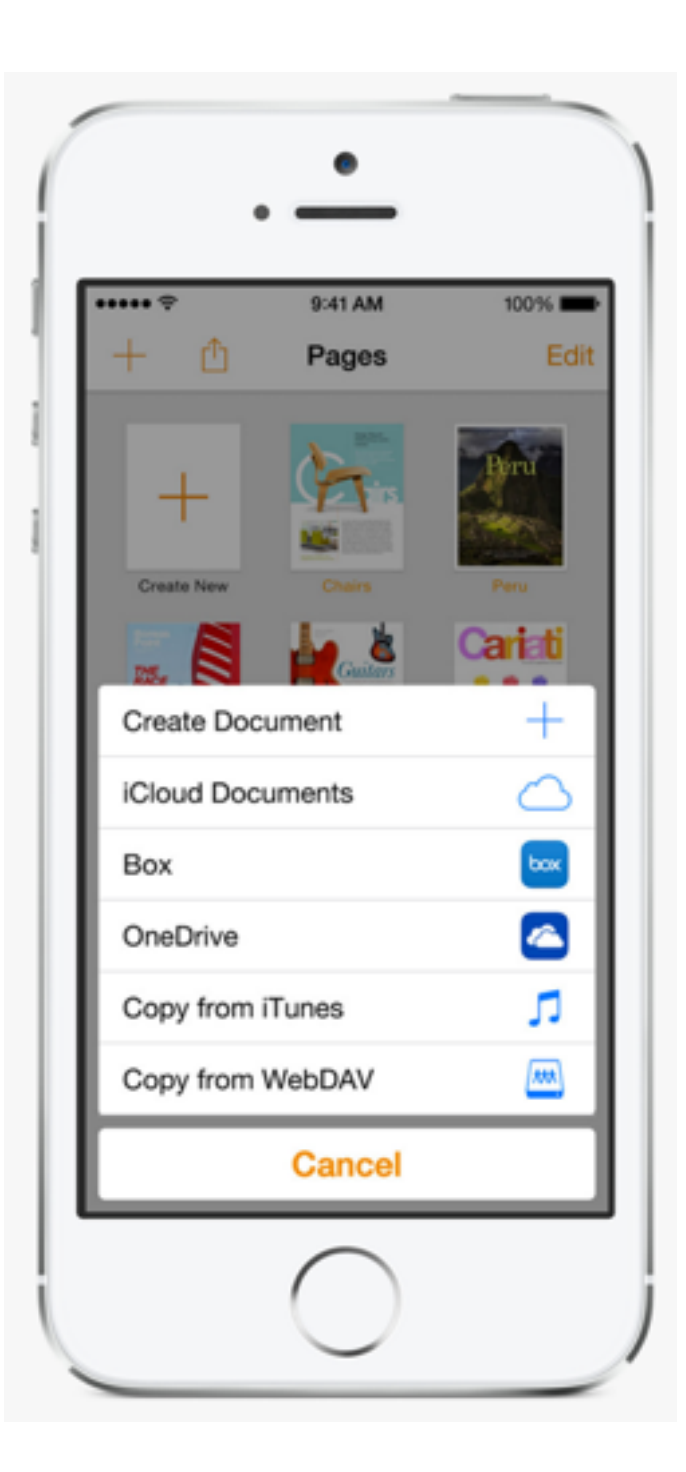

## Custom Keyboards

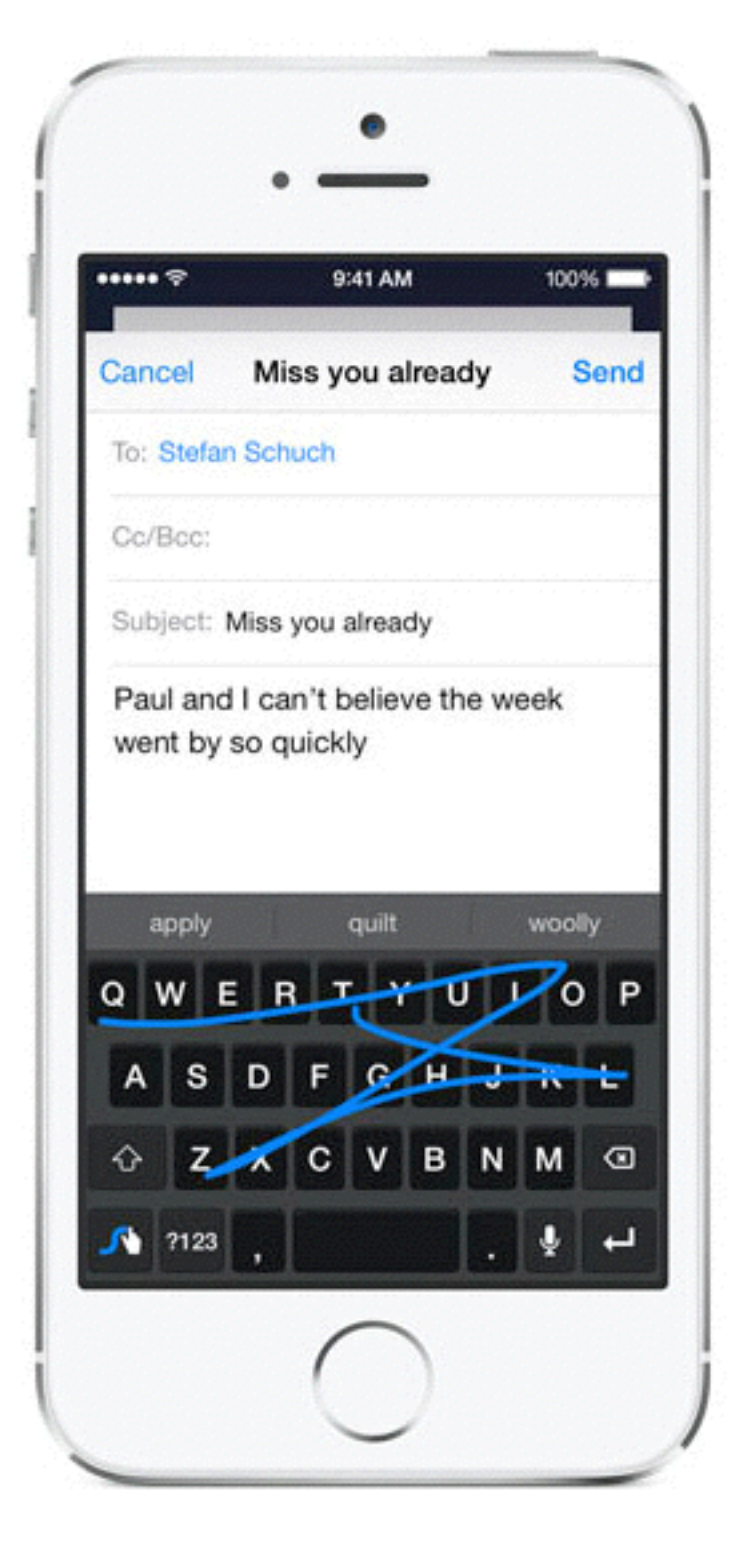

## Extensions are not Apps

- Do not have application lifecycle events.
- They do not have application delegates or application lifecycle events.

#### Some APIs are unavailable to App Extensions

- There is no sharedApplication object (i.e. no App Delegate)
- Cannot access the camera or microphone of the iOS device
- Cannot perform long-running background tasks
- Cannot access APIs marked NS\_EXTENSION\_UNAVAILABLE (HealthKit, EventKit, etc.)

## Application Structure

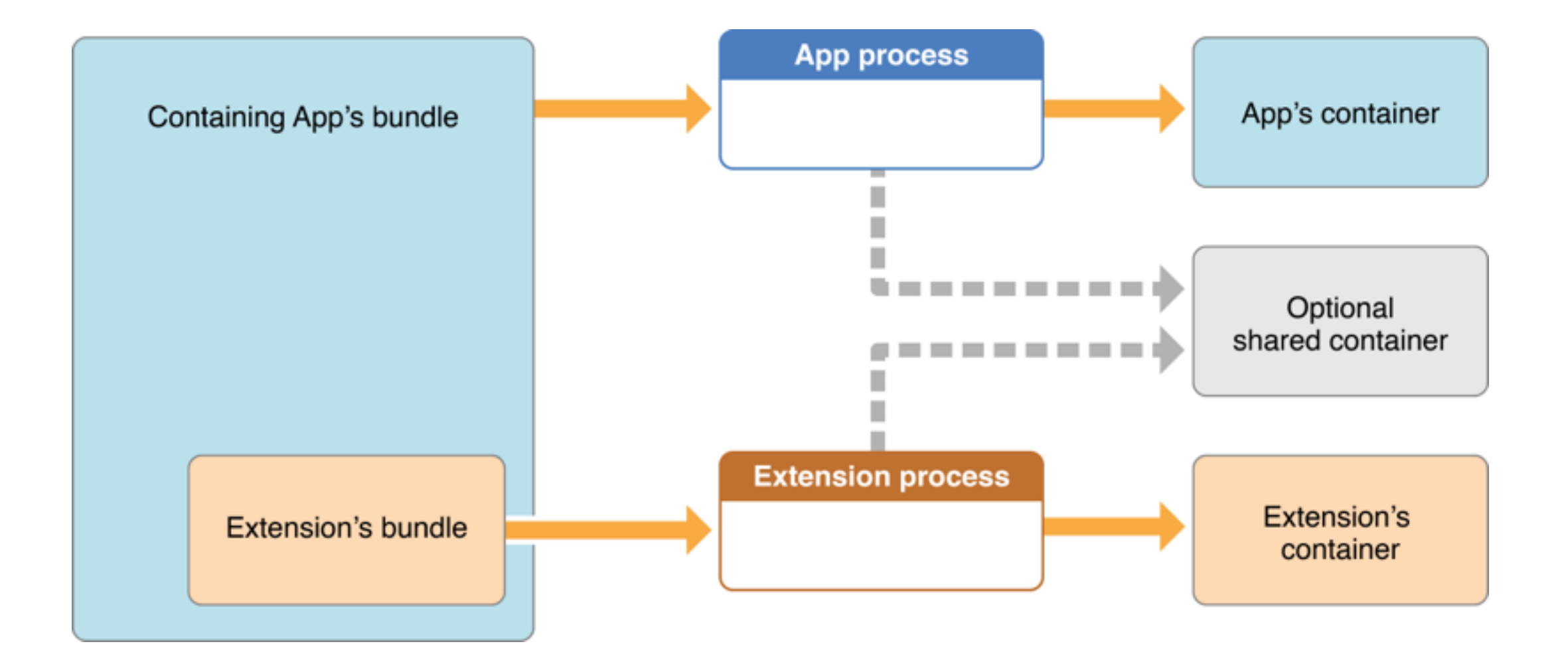

#### Sharing Data (Extensions that run on the iPhone)

- You can share data via NSUserDefaults
- Instead of NSUserDefaults.standardUserDefaults(), use:

NSUserDefaults(suiteName: "group.com.mycompany.myapp"]

aka

[NSUserDefauts initWithSuiteName: @"group.com.mycompany.myapp"]

where group.com.mycompany.myapp is the id of an App Group

# Setting up App Groups

- Go to [developer.apple.com](http://developer.apple.com) -> Certificates, Identifiers & Profiles
- Create App IDs for the containing app and the extensions and enable App Groups services for them:
	- com.mycompany.myapp
	- com.mycompany.myapp.myextension
- Then create an app group:
	- group.com.mycompany.myapp

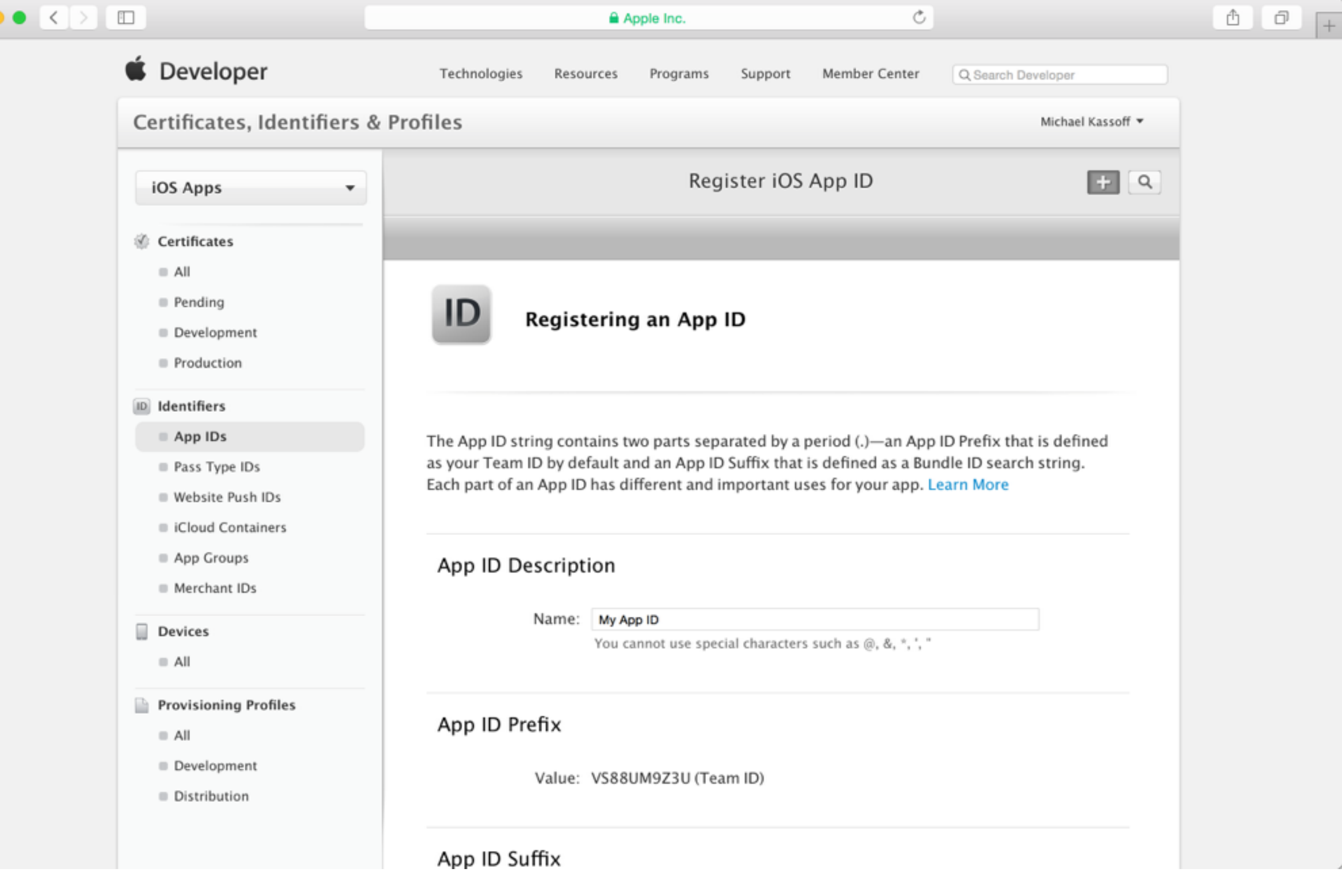

 $\mathbb{Z}^2$ 

 $\bullet$ 

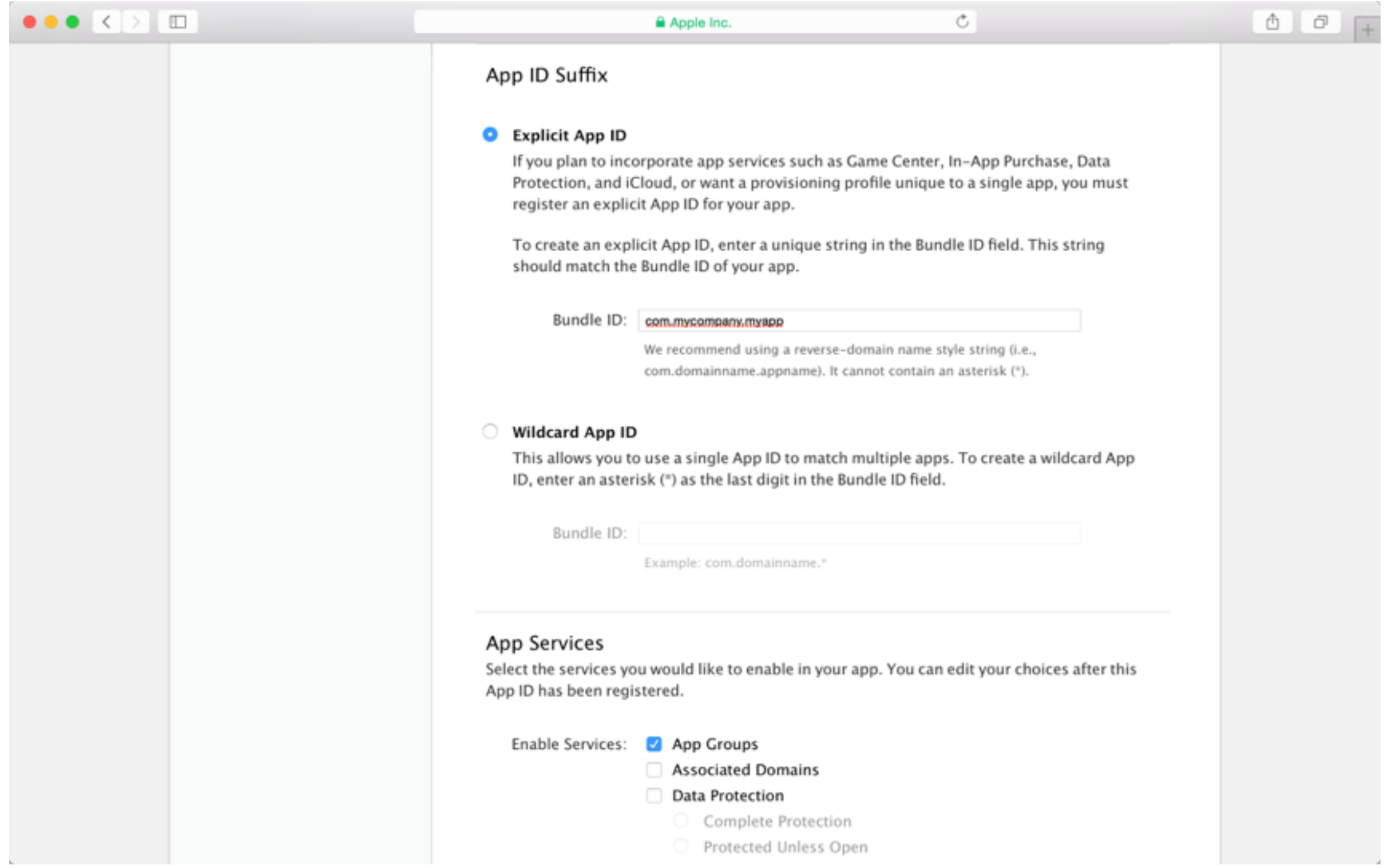

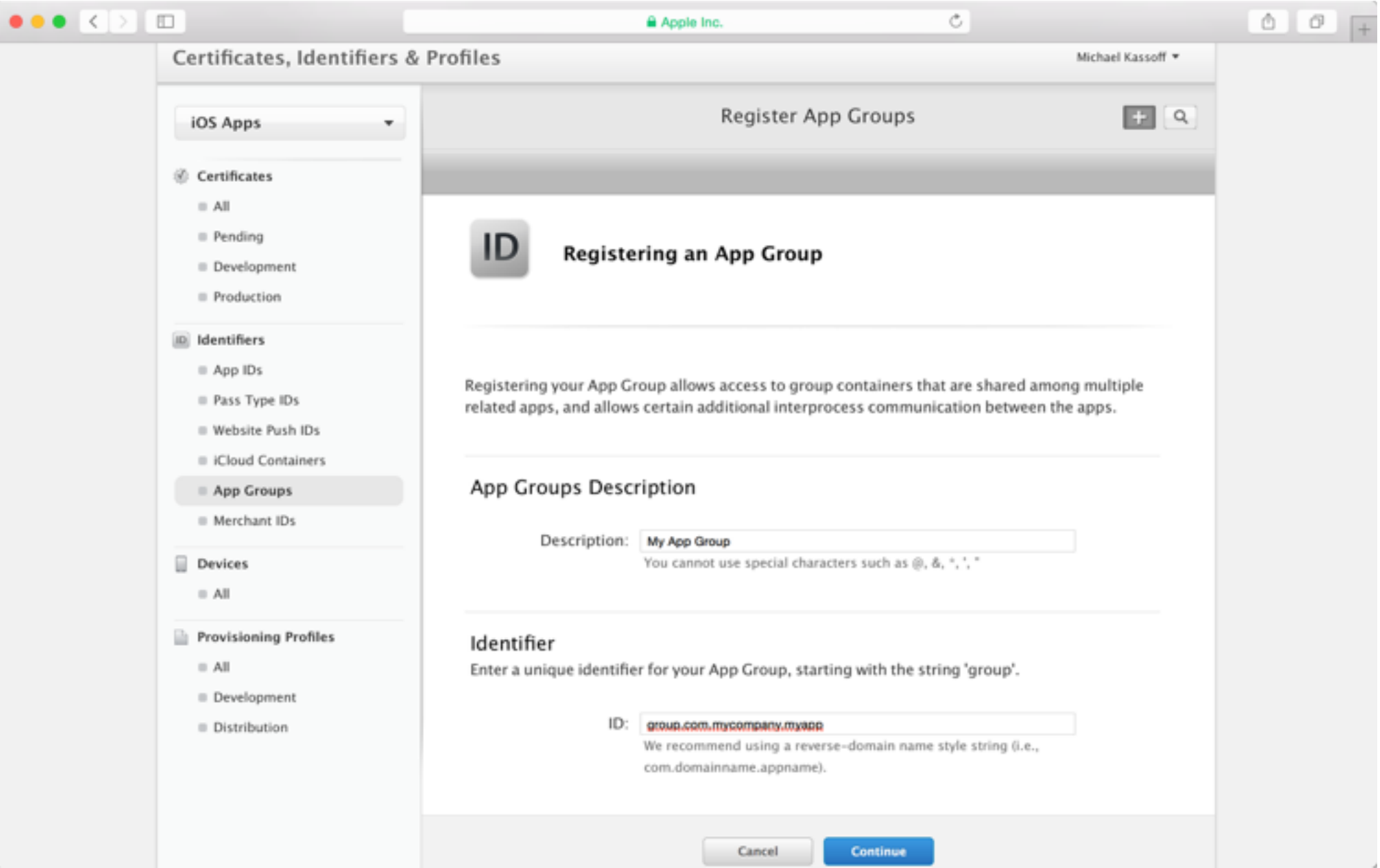

#### Associating App IDs with App Groups

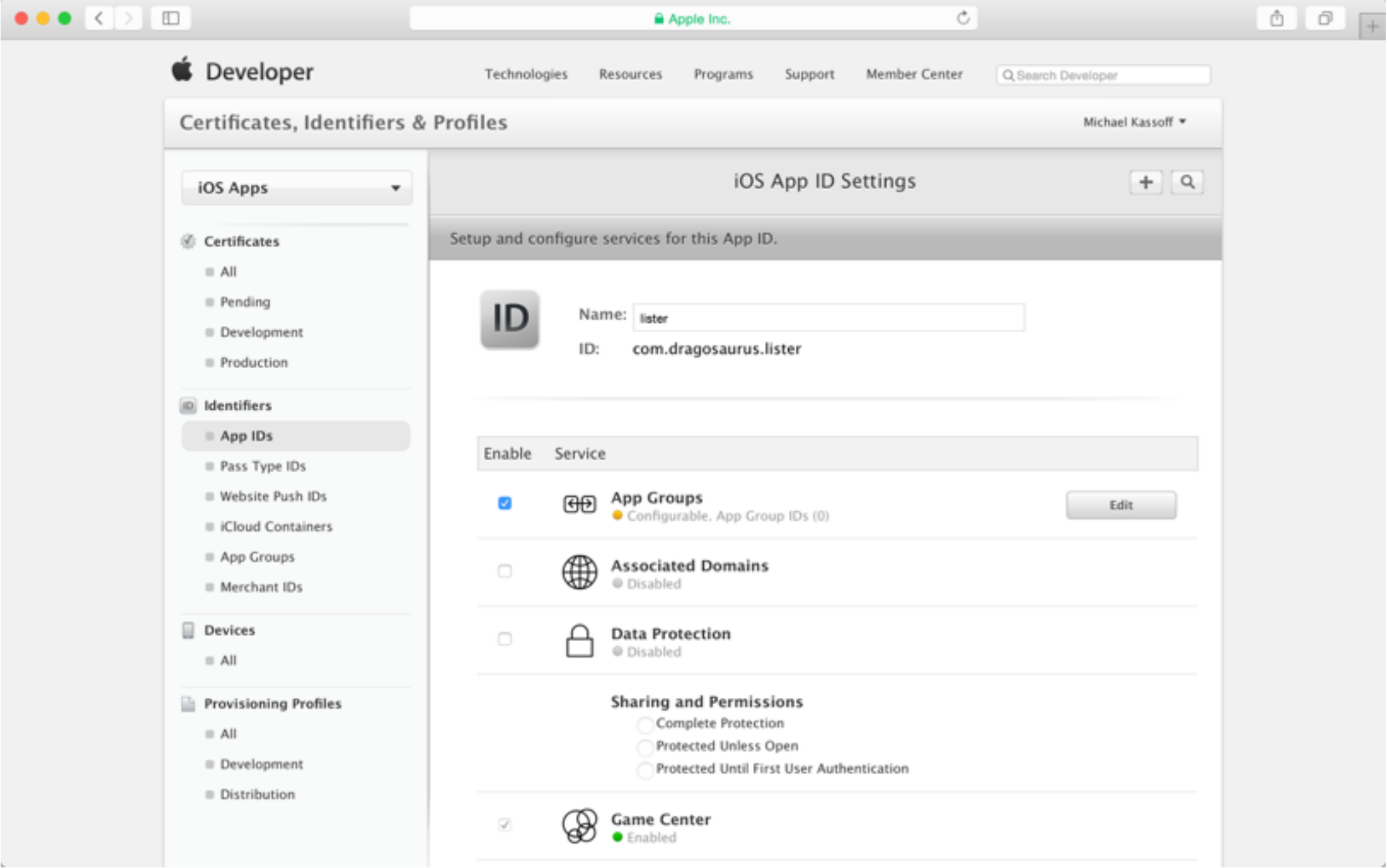

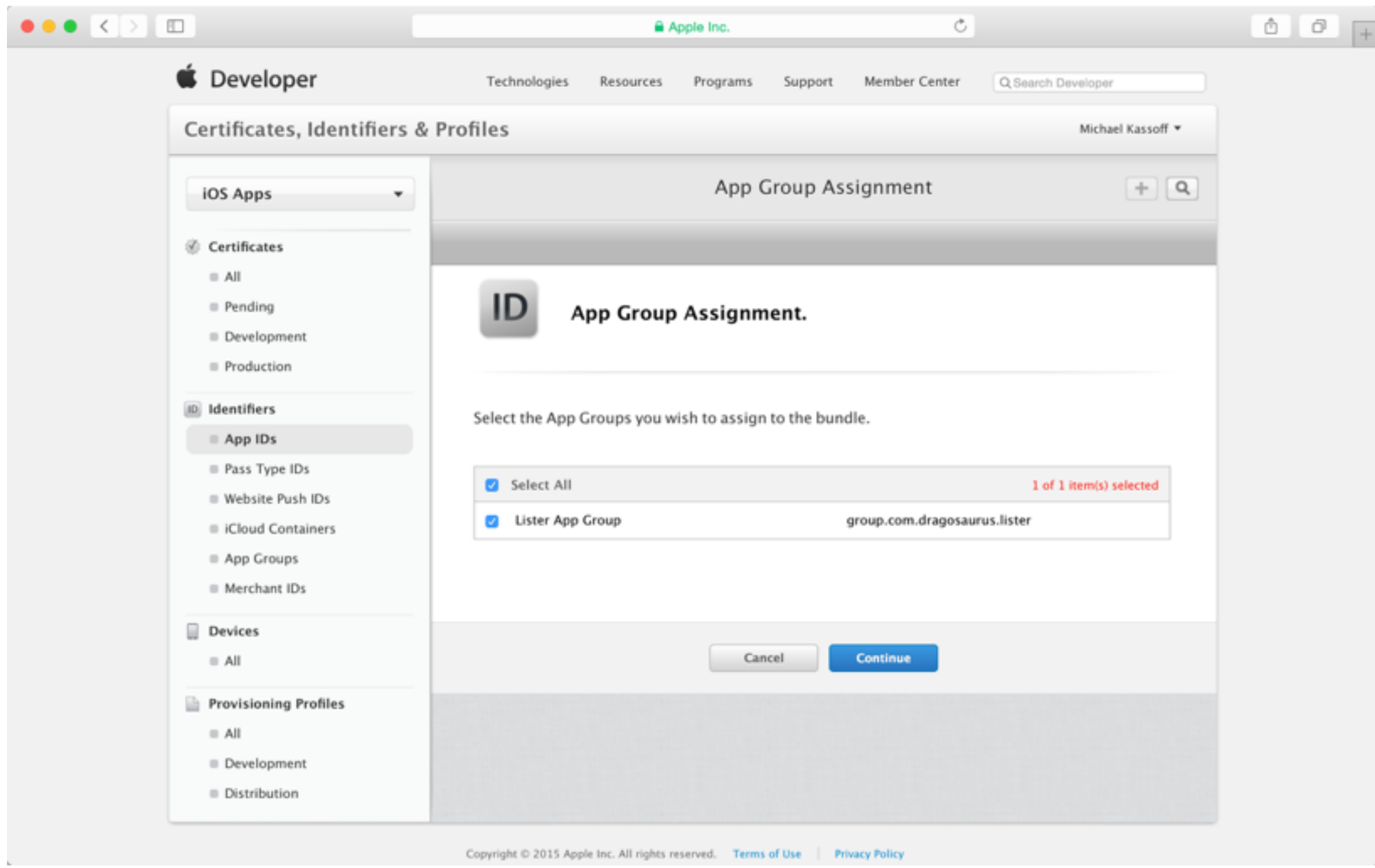

#### Setting up App Groups (cont'd)

• In Xcode, enable App Groups for each target for that will be sharing data between via the app group

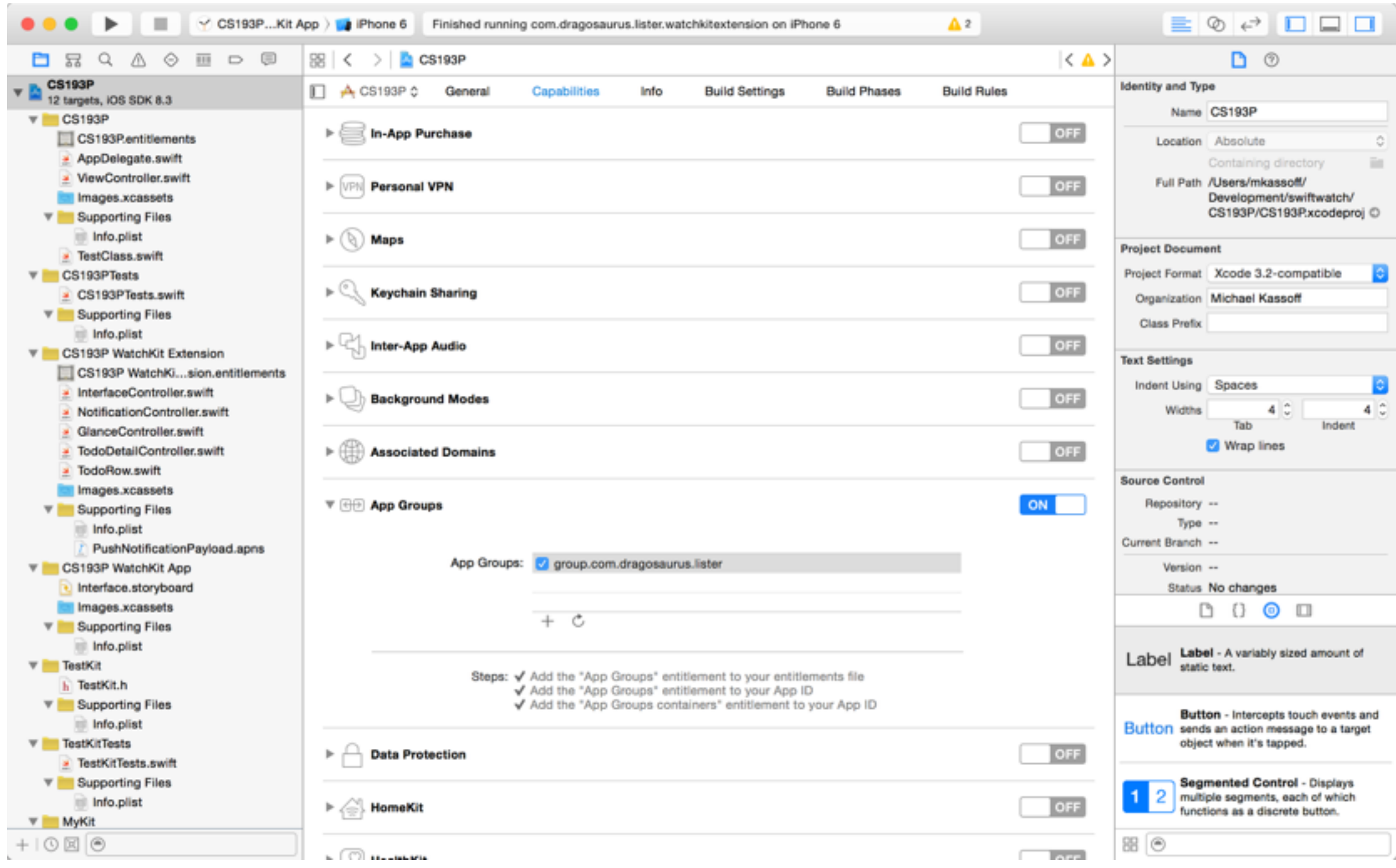

# Sharing Code

• To share code and resources between targets, you can either:

Include the source file or resource in each target you want it in

 $-(\overline{})R$ -

Create an embedded framework that contains a single copy of your code or resource

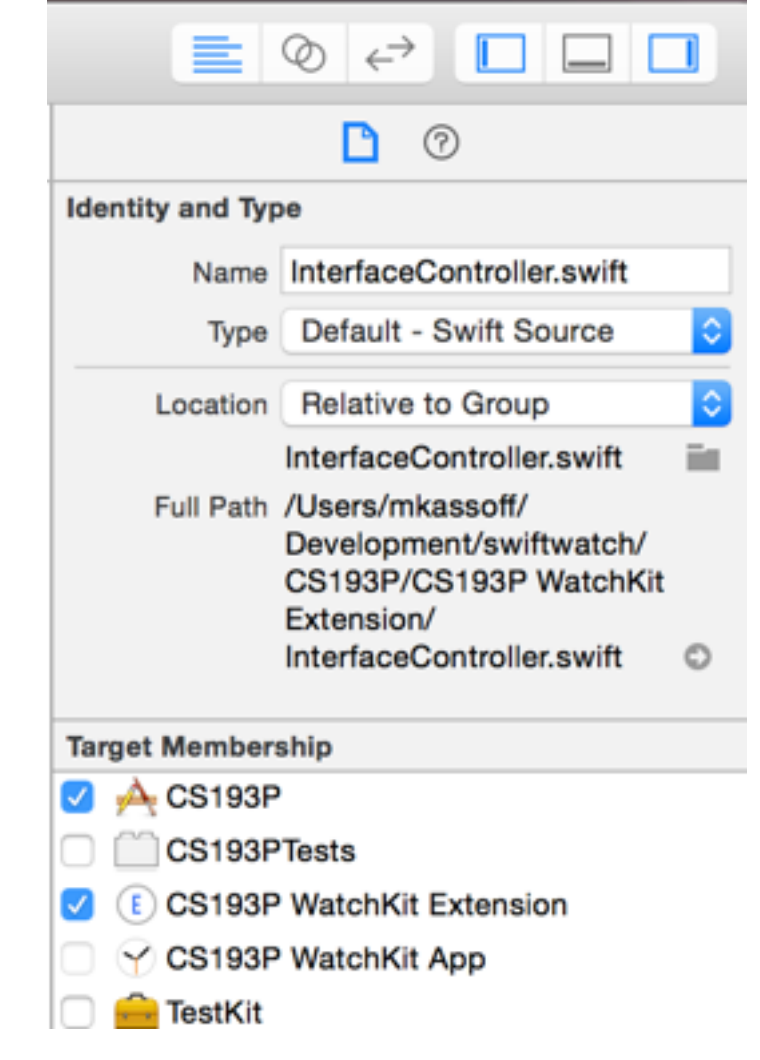

### Creating a new framework

• File -> New Target -> Framework & Library -> Cocoa Touch Framework

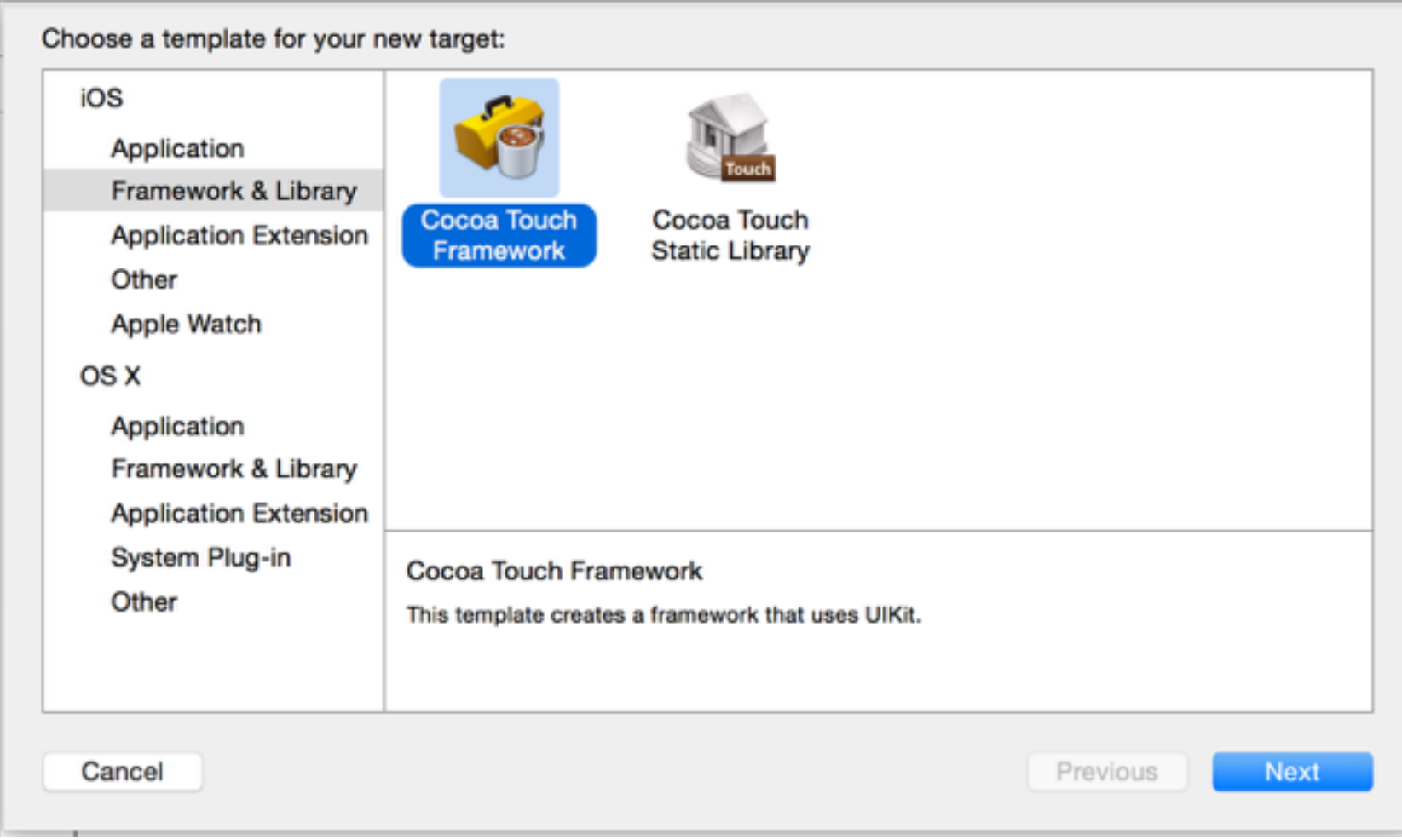

Choose options for your new target:

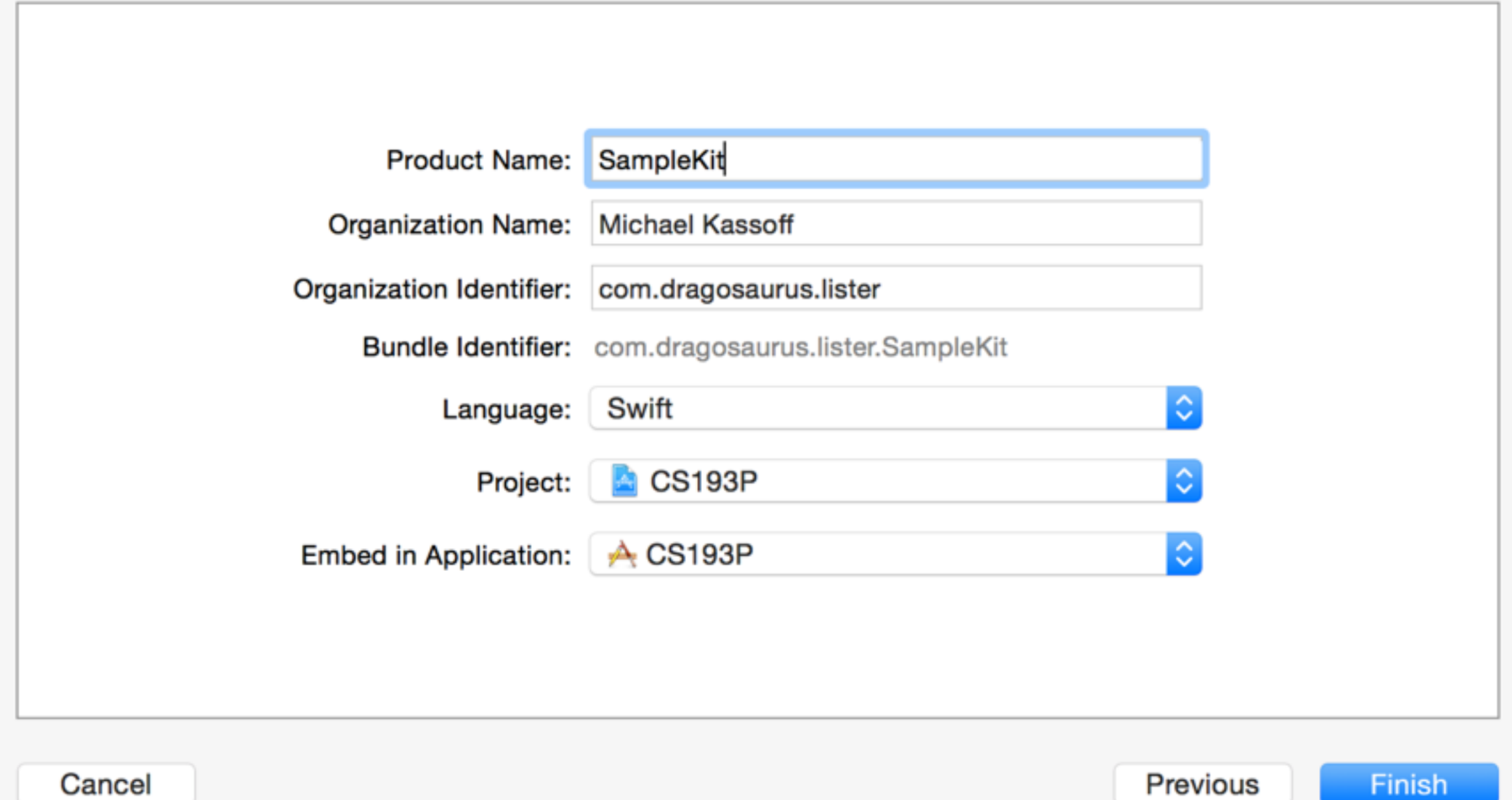

# Using your Framework

- 1. Add classes to your framework
- 2. Mark classes, methods and enumerations that you want to expose as public
- 3. Add framework as Linked Framework to your target (see next slide)
- 4. Import your framework with an import statement:

```
import SampleKit
```
#### Adding Framework to a Target

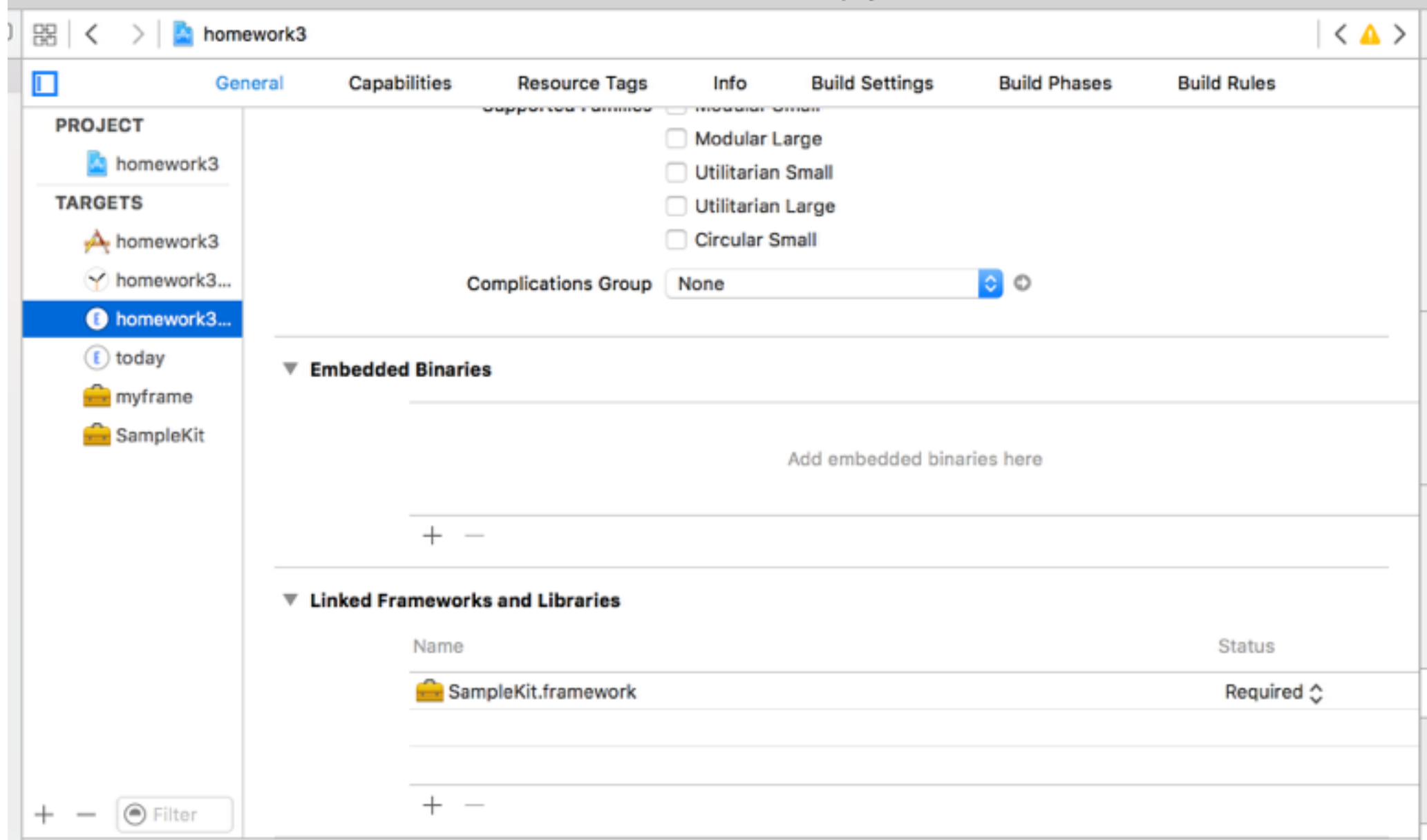

#### Adding a File to Your Framework

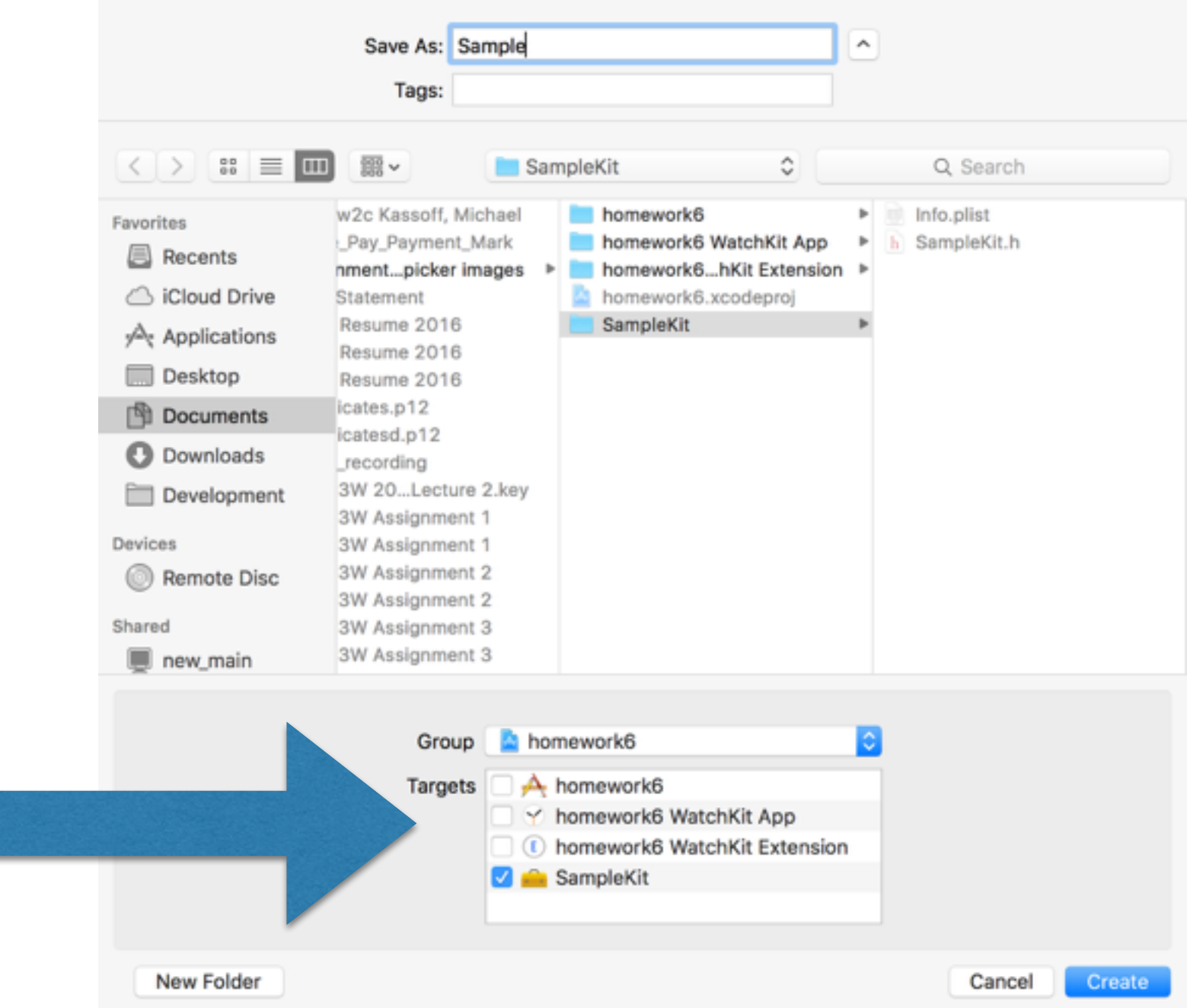

#### Access Control in Swift: Terminology

- *• Module* A framework or application. Each build target corresponds to a module.
- *• Source File* A single file of code in a module. Note that a single file can contain multiple class definitions etc.

### Access Levels

- **• Public** An entity that can be accessed from outside and inside a module
- **• Internal** An entity that can be accessed only inside a module
- **• Private**  An entity that can be accessed only within its own source file

## Access control: Syntax

 public class SomePublicClass {} internal class SomeInternalClass {} private class SomePrivateClass {}

 $public var somePublicVariable =  $0$$  $interval$  let someInternalConstant = 0 private func somePrivateFunction() {}

#### Example

```
public class Sample { 
     public func doSomething() { 
          print("something") 
     } 
}
```
#### But: Frameworks are Tied to an OS

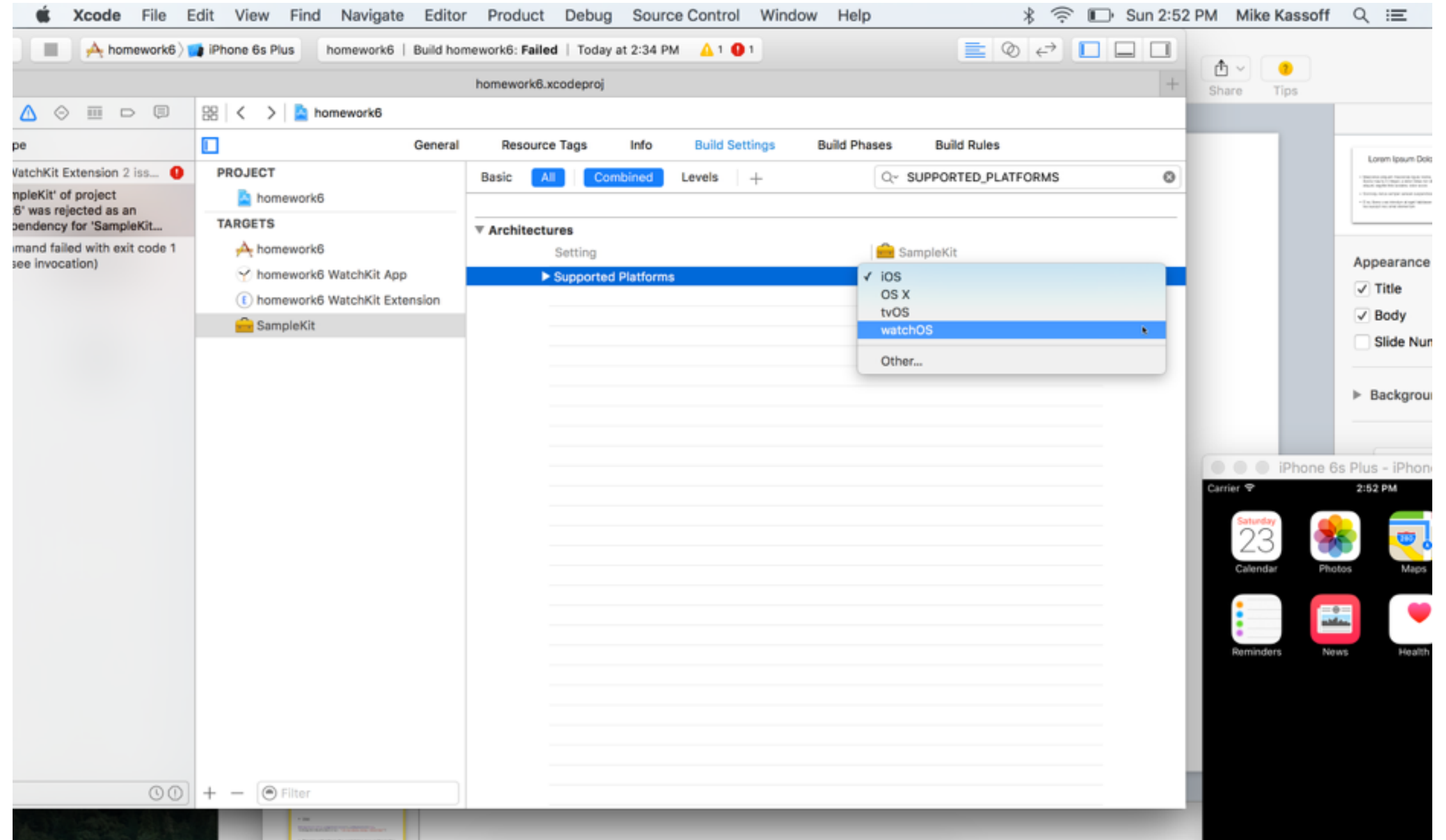

#### So…

- You can use Frameworks to share code between a Today Extension and an iOS app
- But you can't use Frameworks to share code between an iOS app and a Watch App
- You can still use Frameworks to share code across apps

## Watch Connectivity

# Watch App, iPhone App

- Your iPhone app and your Apple Watch app often need to share data and talk to one another
- In particular, this is important for apps or data that are not saved in the cloud

#### WatchConnectivity Framework

- Both iOS and WatchOS share the WatchConnectivity framework
- Requires iOS 9 and WatchOS 2
- The majority of methods in the framework are found on both iOS and WatchOS
- Some functionality has changed / been added in iOS 9.3 / WatchOS 2.2 to allow multiple watches to be paired with the same iPhone

# 2 Types of Transfers

#### **Interactive messaging**

- For when you need the transfer to happen right away
- Requires both the phone and watch to be reachable

#### **Background transfers**

- For when you can afford to wait
- WatchConnectivity batches transfers to save battery life

#### **WCSession**

- Most of the functionality of the WatchConnectivity framework is found in the WCSession class
- Both the iOS app and WatchOS app must maintain their own WCSession object

# Getting the Session

- Call WCSession.isSupported() on iPhone to make sure that the iPhone is a model that can pair with an Apple Watch. This method will always return true on an Apple Watch.
- If so, you can access the session by calling WCSession.defaultSession()

# Activating the Session

- Before activating your session you must assign a delegate that conforms to WCSessionDelegate
- Then you can call session.activateSession()
- After calling activateSession, your delegate will get a callback on:

optional func session(\_ *session*: [WCSession,](https://developer.apple.com/library/prerelease/watchos/documentation/WatchConnectivity/Reference/WCSession_class/index.html#//apple_ref/swift/cl/c:objc(cs)WCSession) activationDidCompleteWithState *activationState*: [WCSessionActivationState,](https://developer.apple.com/library/prerelease/watchos/documentation/WatchConnectivity/Reference/WCSession_class/index.html#//apple_ref/swift/enum/c:@E@WCSessionActivationState) error *error*: [NSError?](https://developer.apple.com/library/prerelease/watchos/documentation/Cocoa/Reference/Foundation/Classes/NSError_Class/index.html#//apple_ref/swift/cl/c:objc(cs)NSError))

• activationState can be one of .NotActivated, .Inactive and .Activated

#### Paired Device Information (iOS only)

Once you have an activated session, you can call:

paired - true if the iPhone is currently paired with an Apple Watch

watchAppInstalled - true if the app is installed on the Apple Watch

complicationEnabled  $-$  true if the user has the watch app's complication enabled

true if the app's complication is installed on the active watch face

## Reachability

reachable

true when other device is paired, in-range and has an active session. iOS apps do not need to be in the foreground but WatchOS apps do.

iOSDeviceNeedsUnlockAfterRebootForReachability

true if the user's iPhone has not been unlocked yet since rebooting. (WatchOS only)

## Interactive Messaging

- The devices must be reachable
- One side sends with WCSession

sendMessage(\_:replyHandler:errorHandler:)

• The other side receives with WCSessionDelegate session(\_:didReceiveMessage:)

# Sending a Message

func sendMessage(\_ *message*: [\[String](https://developer.apple.com/library/prerelease/ios/documentation/Swift/Reference/Swift_String_Structure/index.html#//apple_ref/swift/struct/s:SS) : [AnyObject\]](https://developer.apple.com/library/prerelease/ios/documentation/Swift/Reference/Swift_AnyObject_Protocol/index.html#//apple_ref/swift/intf/s:Ps9AnyObject), replyHandler *replyHandler*: (([\[String](https://developer.apple.com/library/prerelease/ios/documentation/Swift/Reference/Swift_String_Structure/index.html#//apple_ref/swift/struct/s:SS) : [AnyObject\]](https://developer.apple.com/library/prerelease/ios/documentation/Swift/Reference/Swift_AnyObject_Protocol/index.html#//apple_ref/swift/intf/s:Ps9AnyObject)) -> [Void](https://developer.apple.com/library/prerelease/ios/documentation/Swift/Reference/Swift_StandardLibrary_TypeAliases/index.html#//apple_ref/swift/tdef/s:s4Void))?, errorHandler *errorHandler*: ([\(NSError\)](https://developer.apple.com/library/prerelease/ios/documentation/Cocoa/Reference/Foundation/Classes/NSError_Class/index.html#//apple_ref/swift/cl/c:objc(cs)NSError) -> [Void](https://developer.apple.com/library/prerelease/ios/documentation/Swift/Reference/Swift_StandardLibrary_TypeAliases/index.html#//apple_ref/swift/tdef/s:s4Void))?)

*message* and the reply are dictionaries of property list values.

Set the replyHandler to nil if you don't want a reply.

The error handler is invoked if the device you are sending to is unreachable.

Messages are queued in order sent and sent asynchronously. Reply callbacks occur serially on a background thread.

Sending to iOS wakes up the iOS app in the background, but sending to WatchOS requires that the WatchOS app is in the foreground already.

## Receiving a Message

**If no reply is requested**

optional func session(\_ session: [WCSession](https://developer.apple.com/library/prerelease/ios/documentation/WatchConnectivity/Reference/WCSession_class/index.html#//apple_ref/swift/cl/c:objc(cs)WCSession), didReceiveMessage message: [[String](https://developer.apple.com/library/prerelease/ios/documentation/Swift/Reference/Swift_String_Structure/index.html#//apple_ref/swift/struct/s:SS) : [AnyObject\]](https://developer.apple.com/library/prerelease/ios/documentation/Swift/Reference/Swift_AnyObject_Protocol/index.html#//apple_ref/swift/intf/s:Ps9AnyObject))

**If a reply is requested**

```
optional func session(_ session: WCSession,
        didReceiveMessage message: [String : AnyObject],
                   replyHandler replyHandler: ([String : 
AnyObject]) -> Void)
```
In this case, you must call replyHandler at some point.

Messages are received serially on an background thread.

#### Sending and Receiving Data

Same idea, but send NSData instead of a Dictionary.

func sendMessageData(\_ *data*: [NSData,](https://developer.apple.com/library/prerelease/ios/documentation/Cocoa/Reference/Foundation/Classes/NSData_Class/index.html#//apple_ref/swift/cl/c:objc(cs)NSData) replyHandler *replyHandler*: (([NSData](https://developer.apple.com/library/prerelease/ios/documentation/Cocoa/Reference/Foundation/Classes/NSData_Class/index.html#//apple_ref/swift/cl/c:objc(cs)NSData)) -> [Void\)](https://developer.apple.com/library/prerelease/ios/documentation/Swift/Reference/Swift_StandardLibrary_TypeAliases/index.html#//apple_ref/swift/tdef/s:s4Void)?, errorHandler *errorHandler*: (([NSError](https://developer.apple.com/library/prerelease/ios/documentation/Cocoa/Reference/Foundation/Classes/NSError_Class/index.html#//apple_ref/swift/cl/c:objc(cs)NSError)) -> [Void\)](https://developer.apple.com/library/prerelease/ios/documentation/Swift/Reference/Swift_StandardLibrary_TypeAliases/index.html#//apple_ref/swift/tdef/s:s4Void)?)

optional func session(\_ *session*: [WCSession](https://developer.apple.com/library/prerelease/ios/documentation/WatchConnectivity/Reference/WCSession_class/index.html#//apple_ref/swift/cl/c:objc(cs)WCSession), didReceiveMessageData *messageData*: [NSData](https://developer.apple.com/library/prerelease/ios/documentation/Cocoa/Reference/Foundation/Classes/NSData_Class/index.html#//apple_ref/swift/cl/c:objc(cs)NSData))

optional func session(\_ *session*: [WCSession](https://developer.apple.com/library/prerelease/ios/documentation/WatchConnectivity/Reference/WCSession_class/index.html#//apple_ref/swift/cl/c:objc(cs)WCSession), didReceiveMessageData *messageData*: [NSData](https://developer.apple.com/library/prerelease/ios/documentation/Cocoa/Reference/Foundation/Classes/NSData_Class/index.html#//apple_ref/swift/cl/c:objc(cs)NSData), replyHandler *replyHandler*: ([NSData](https://developer.apple.com/library/prerelease/ios/documentation/Cocoa/Reference/Foundation/Classes/NSData_Class/index.html#//apple_ref/swift/cl/c:objc(cs)NSData)) -> [Void\)](https://developer.apple.com/library/prerelease/ios/documentation/Swift/Reference/Swift_StandardLibrary_TypeAliases/index.html#//apple_ref/swift/tdef/s:s4Void)

#### Types of Background Transfers

#### **Updating Application Context**

Only the latest context is received by the receiver; previous contexts are overridden. Good for getting a head start on updating your interface with frequently updated data.

*e.g. Show 5 most current emails or news stories*

#### **Transferring Property Lists**

Messages are queued in the order received.

*e.g. change a setting*

#### **Transferring Files**

Messages are queued in the order received.

*e.g. transfer a voice message*

#### Updating Application Context

```
Sender (WCSession)
do {
          try session.updateApplicationContext(applicationContext)
      } catch let error {
           throw error
   <u>}</u>
}
```
**Receiver (WCSessionDelegate)**

optional func session(\_ *session*: [WCSession,](https://developer.apple.com/library/prerelease/ios/documentation/WatchConnectivity/Reference/WCSession_class/index.html#//apple_ref/swift/cl/c:objc(cs)WCSession) didReceiveApplicationContext *applicationContext*: [\[String](https://developer.apple.com/library/prerelease/ios/documentation/Swift/Reference/Swift_String_Structure/index.html#//apple_ref/swift/struct/s:SS) : [AnyObject\]](https://developer.apple.com/library/prerelease/ios/documentation/Swift/Reference/Swift_AnyObject_Protocol/index.html#//apple_ref/swift/intf/s:Ps9AnyObject))

#### Application Context Properties (WCSession)

applicationContext The latest application context sent

receivedApplicationContext The latest application context received

## Sending Property List Data

**WCSession**

func transferUserInfo(\_ *userInfo*: [\[String](https://developer.apple.com/library/prerelease/ios/documentation/Swift/Reference/Swift_String_Structure/index.html#//apple_ref/swift/struct/s:SS) : [AnyObject](https://developer.apple.com/library/prerelease/ios/documentation/Swift/Reference/Swift_AnyObject_Protocol/index.html#//apple_ref/swift/intf/s:Ps9AnyObject)]) -> WCSessionUserInfoTransfer

var outstandingUserInfoTransfers: [\[WCSessionUserInfoTransfer](https://developer.apple.com/library/prerelease/ios/documentation/WatchConnectivity/Reference/WCSessionUserInfoTransfer_class/index.html#//apple_ref/swift/cl/c:objc(cs)WCSessionUserInfoTransfer)] { get }

#### **WCSessionDelegate**

optional func session(\_ *session*: [WCSession,](https://developer.apple.com/library/prerelease/ios/documentation/WatchConnectivity/Reference/WCSession_class/index.html#//apple_ref/swift/cl/c:objc(cs)WCSession) didFinishUserInfoTransfer *userInfoTransfer*: [WCSessionUserInfoTransfer,](https://developer.apple.com/library/prerelease/ios/documentation/WatchConnectivity/Reference/WCSessionUserInfoTransfer_class/index.html#//apple_ref/swift/cl/c:objc(cs)WCSessionUserInfoTransfer) error *error*: [NSError?](https://developer.apple.com/library/prerelease/ios/documentation/Cocoa/Reference/Foundation/Classes/NSError_Class/index.html#//apple_ref/swift/cl/c:objc(cs)NSError))

Transfers happen in the background and continue even if the app is suspended.

#### Receiving Property List Data

**WCSessionDelegate**

optional func session(\_ *session*: [WCSession](https://developer.apple.com/library/prerelease/ios/documentation/WatchConnectivity/Reference/WCSession_class/index.html#//apple_ref/swift/cl/c:objc(cs)WCSession), didReceiveUserInfo *userInfo*: [[String](https://developer.apple.com/library/prerelease/ios/documentation/Swift/Reference/Swift_String_Structure/index.html#//apple_ref/swift/struct/s:SS) : [AnyObject](https://developer.apple.com/library/prerelease/ios/documentation/Swift/Reference/Swift_AnyObject_Protocol/index.html#//apple_ref/swift/intf/s:Ps9AnyObject)])

#### Monitoring User Info Transfers with WCSessionUserInfoTransfer

userInfo The dictionary being sent

transferring true if the data has yet to be transferred completely. false if the transfer is complete.

cancel() cancels the transfer

## Sending Complication Data

func transferCurrentComplicationUserInfo(\_ *userInfo*: [\[String](https://developer.apple.com/library/prerelease/ios/documentation/Swift/Reference/Swift_String_Structure/index.html#//apple_ref/swift/struct/s:SS) : [AnyObject](https://developer.apple.com/library/prerelease/ios/documentation/Swift/Reference/Swift_AnyObject_Protocol/index.html#//apple_ref/swift/intf/s:Ps9AnyObject)]) -> [WCSessionUserInfoTransfer](https://developer.apple.com/library/prerelease/ios/documentation/WatchConnectivity/Reference/WCSessionUserInfoTransfer_class/index.html#//apple_ref/swift/cl/c:objc(cs)WCSessionUserInfoTransfer)

works like transferUserInfo except:

- Only used for transferring from iPhone to Apple Watch
- High priority, is sent right away
- Only one of these can be sent at a time; initiating a new one cancels the old one.

## Sending Files

#### **WCSession**

func transferFile(\_ *file*: [NSURL](https://developer.apple.com/library/prerelease/ios/documentation/Cocoa/Reference/Foundation/Classes/NSURL_Class/index.html#//apple_ref/swift/cl/c:objc(cs)NSURL), metadata *metadata*: [[String](https://developer.apple.com/library/prerelease/ios/documentation/Swift/Reference/Swift_String_Structure/index.html#//apple_ref/swift/struct/s:SS) : [AnyObject](https://developer.apple.com/library/prerelease/ios/documentation/Swift/Reference/Swift_AnyObject_Protocol/index.html#//apple_ref/swift/intf/s:Ps9AnyObject)]?) -> [WCSessionFileTransfer](https://developer.apple.com/library/prerelease/ios/documentation/WatchConnectivity/Reference/WCSessionFileTransfer_class/index.html#//apple_ref/swift/cl/c:objc(cs)WCSessionFileTransfer)

var outstandingFileTransfers: [\[WCSessionFileTransfer](https://developer.apple.com/library/prerelease/ios/documentation/WatchConnectivity/Reference/WCSessionUserInfoTransfer_class/index.html#//apple_ref/swift/cl/c:objc(cs)WCSessionFileTransfer)] { get }

#### **WCSessionDelegate**

optional func session(\_ *session*: [WCSession,](https://developer.apple.com/library/prerelease/ios/documentation/WatchConnectivity/Reference/WCSession_class/index.html#//apple_ref/swift/cl/c:objc(cs)WCSession) didFinishFileTransfer *fileTransfer*: [WCSessionFileTransfer](https://developer.apple.com/library/prerelease/ios/documentation/WatchConnectivity/Reference/WCSessionFileTransfer_class/index.html#//apple_ref/swift/cl/c:objc(cs)WCSessionFileTransfer), error *error*: [NSError](https://developer.apple.com/library/prerelease/ios/documentation/Cocoa/Reference/Foundation/Classes/NSError_Class/index.html#//apple_ref/swift/cl/c:objc(cs)NSError)?)

File URLs must be local to the sending device.

Transfers happen in the background and continue even if the app is suspended.

## Receiving Files

**WCSessionDelegate**

optional func session(\_ *session*: [WCSession](https://developer.apple.com/library/prerelease/ios/documentation/WatchConnectivity/Reference/WCSession_class/index.html#//apple_ref/swift/cl/c:objc(cs)WCSession), didReceiveFile *file*: [WCSessionFile\)](https://developer.apple.com/library/prerelease/ios/documentation/WatchConnectivity/Reference/WCSessionFile_class/index.html#//apple_ref/swift/cl/c:objc(cs)WCSessionFile)

### WCSessionFile

#### fileURL: [NSURL](https://developer.apple.com/library/watchos/documentation/Cocoa/Reference/Foundation/Classes/NSURL_Class/index.html#//apple_ref/swift/cl/c:objc(cs)NSURL)

The temporary URL of the file has been transferred. You must transfer the file to a permanent directory before session:didReceiveFile: returns.

#### metadata: [\[String](https://developer.apple.com/library/watchos/documentation/Swift/Reference/Swift_String_Structure/index.html#//apple_ref/swift/struct/s:SS) : [AnyObject\]](https://developer.apple.com/library/watchos/documentation/Swift/Reference/Swift_AnyObject_Protocol/index.html#//apple_ref/swift/intf/s:PSs9AnyObject)?

The optional dictionary of property list values sent with the file

#### Monitoring User Info Transfers with WCSessionFileTransfer

file The [WCSessionFile](https://developer.apple.com/library/watchos/documentation/WatchConnectivity/Reference/WCSessionFile_class/index.html#//apple_ref/swift/cl/c:objc(cs)WCSessionFile) being sent

transferring true if the data has yet to be transferred completely. false if the transfer is complete.

cancel() cancels the transfer